# **Internet of Things**

### **Dashboard Using Firebase, Plotly and Flask**

IoT Team, BFCAI

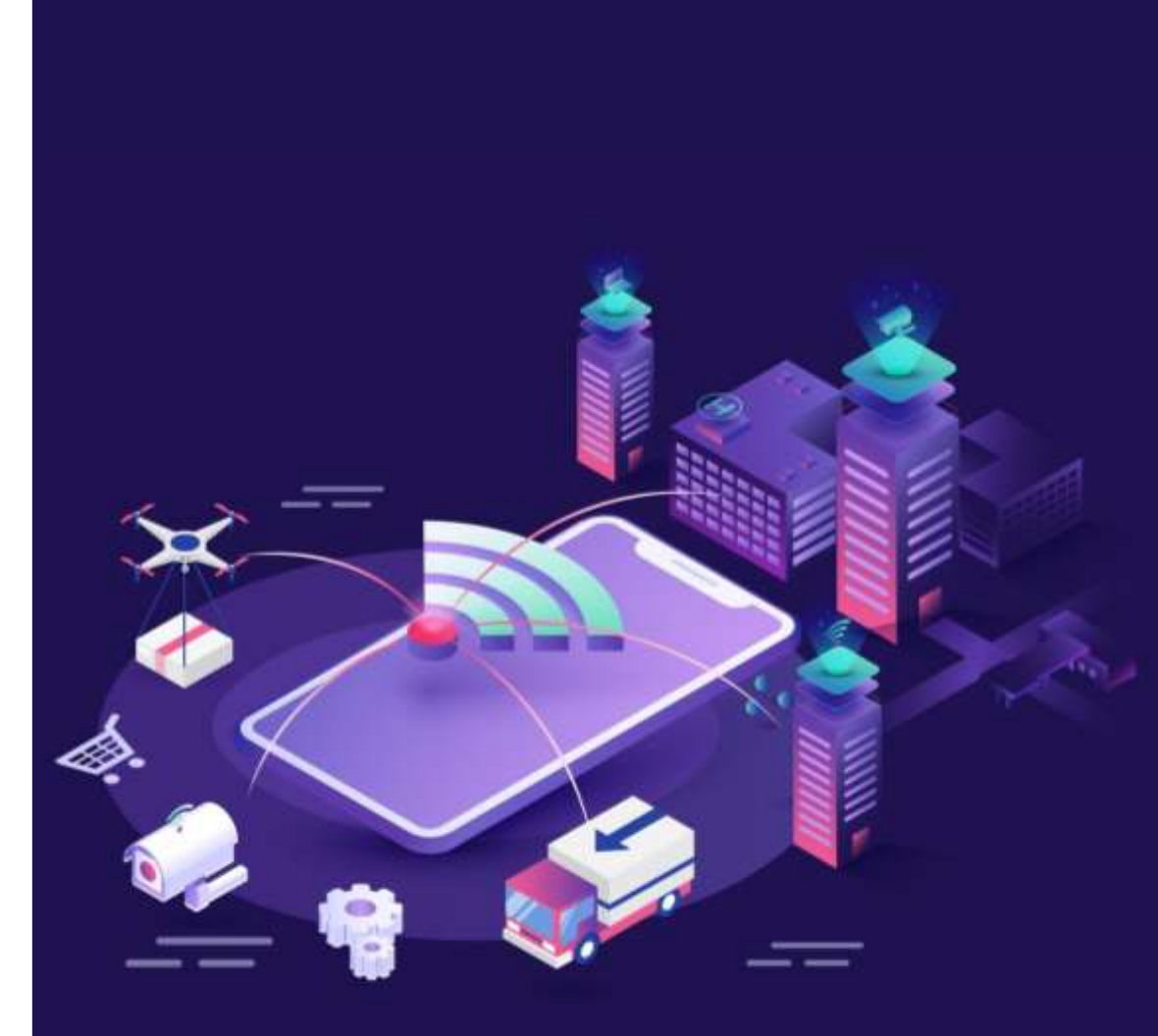

- **Exercise Is Google's mobile and web application development platform** that includes many services to manage data from iOS, Android, or web applications.
- This includes things like analytics, authentication, databases, configuration, file storage, push messaging, and the list goes on.
- The services are hosted in the cloud and scale with little to no effort on the part of the developer.

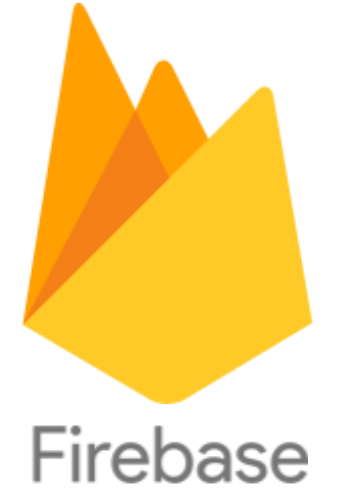

# Firebase: Sending Temperature Values

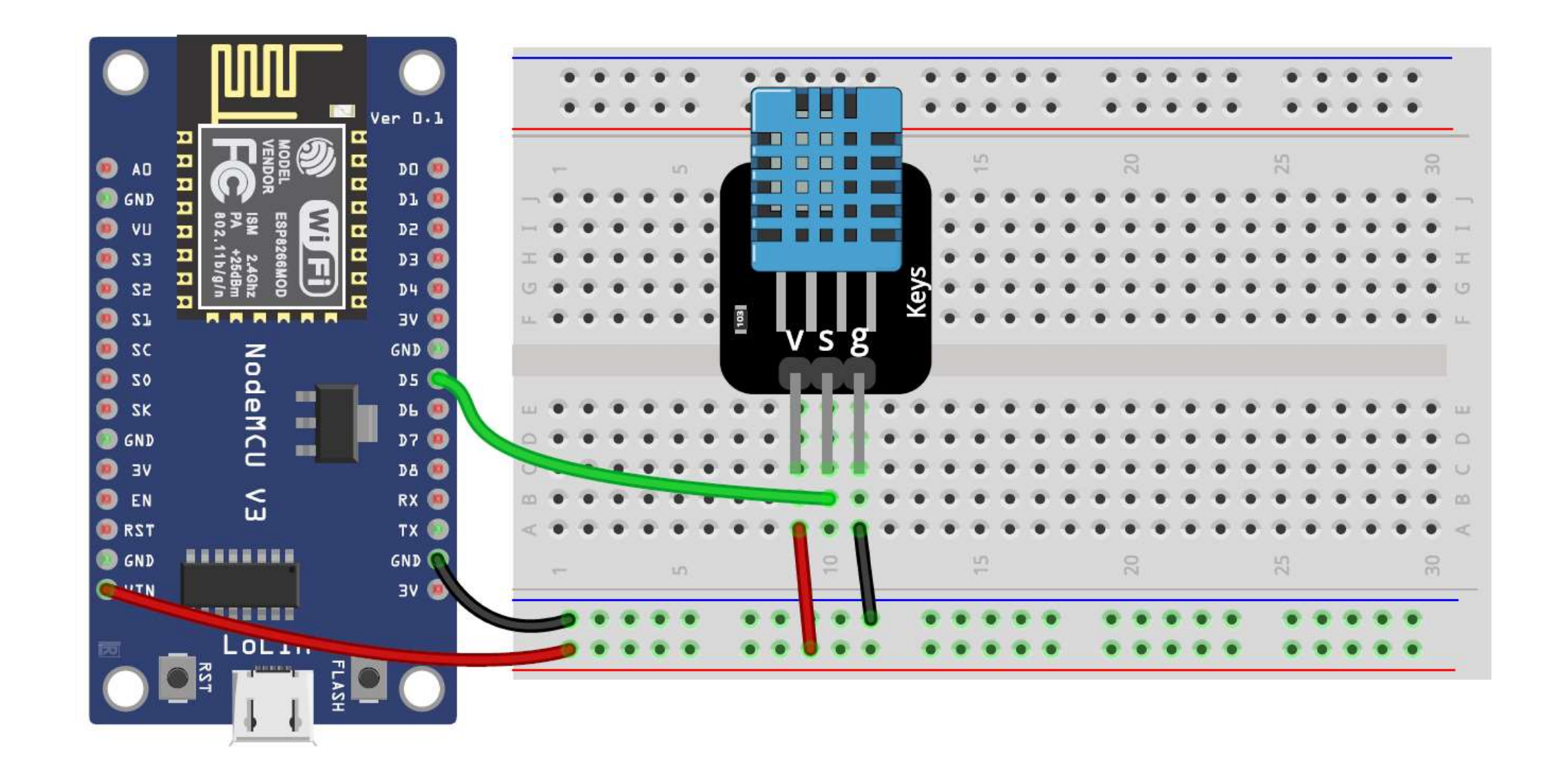

# Firebase: Controlling an LED from Anywhere

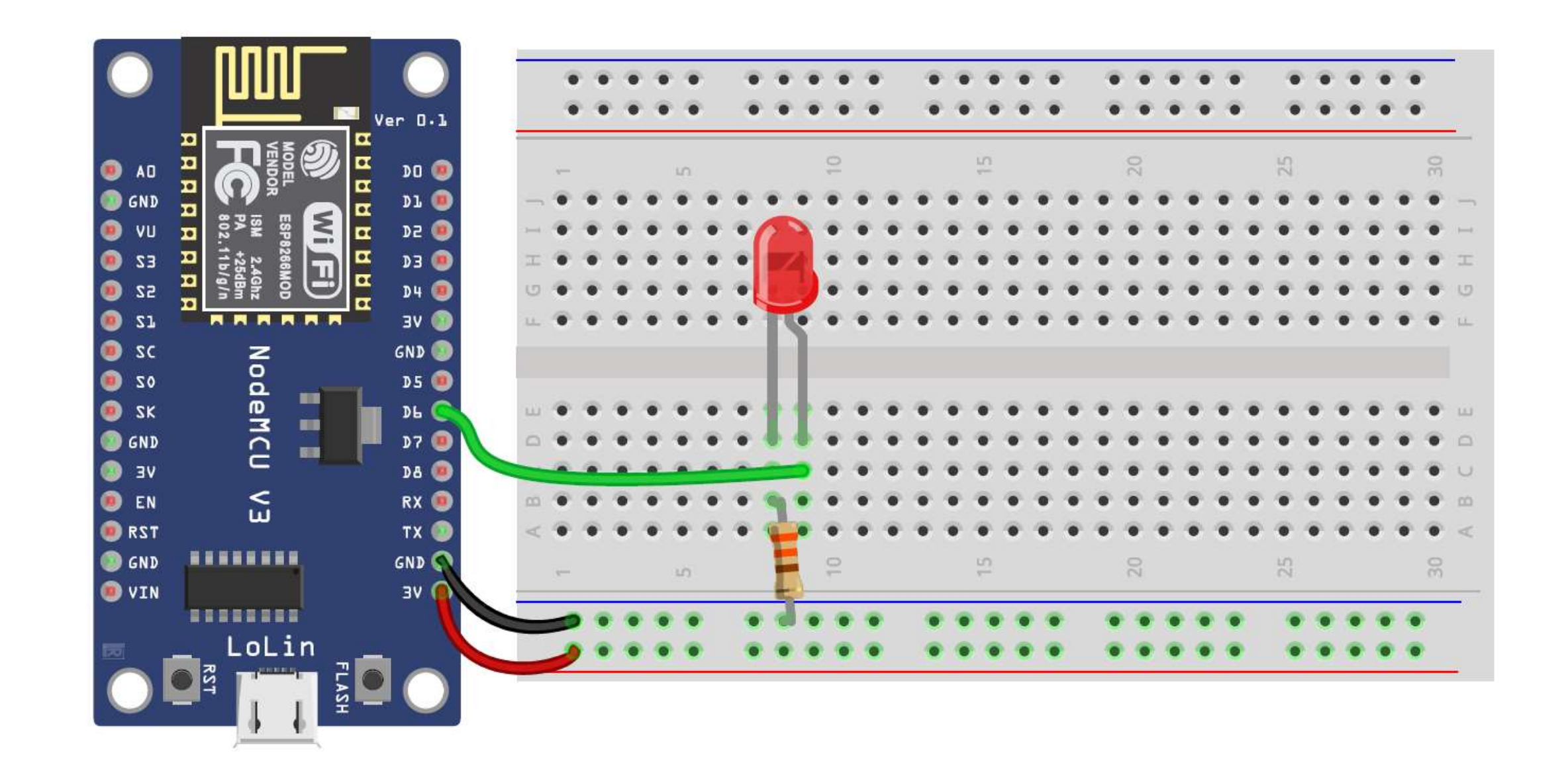

- **The Firebase Admin SDK provides a powerful set of tools for interacting** with Firebase services, including the Realtime Database.
- In Python, you can use the Firebase Admin SDK to access and manipulate data in the Firebase Realtime Database.
- To use Admin Database API in Python, we need to install the following. pip install firebase-admin

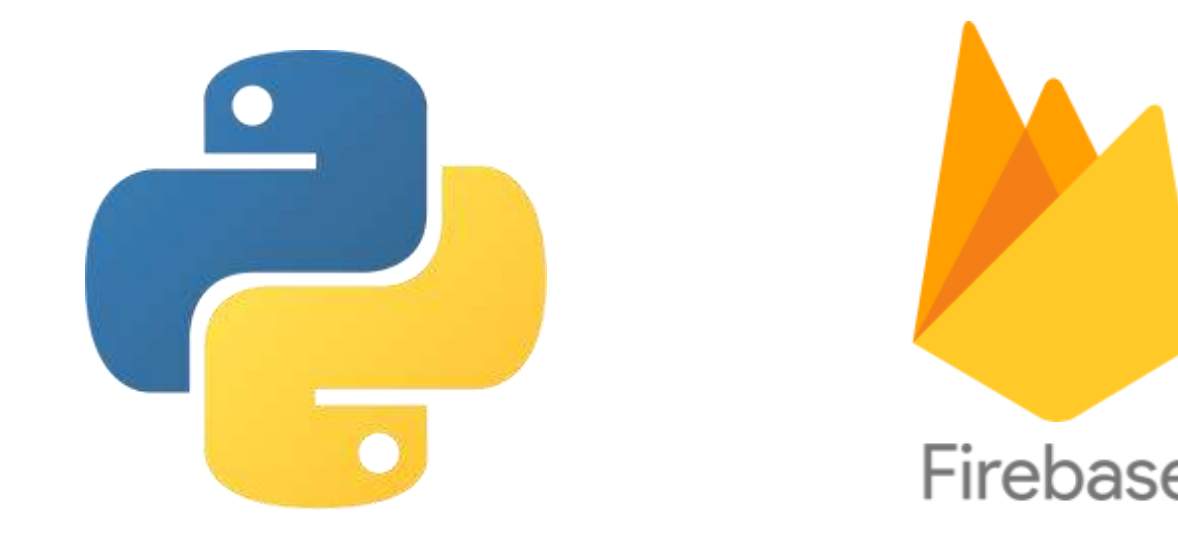

**• Open your Firebase project.** 

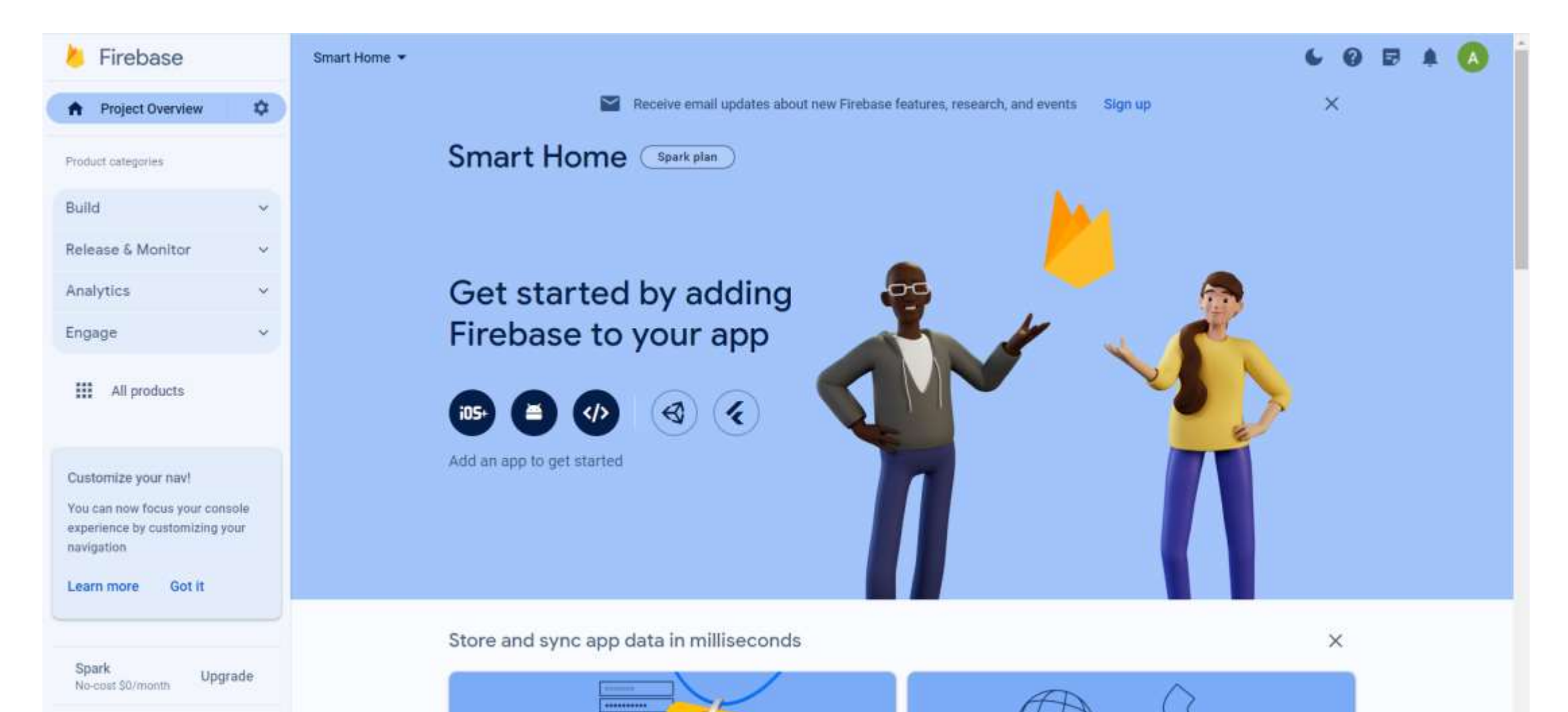

■ Expand Build tap, and go to Realtime Database.

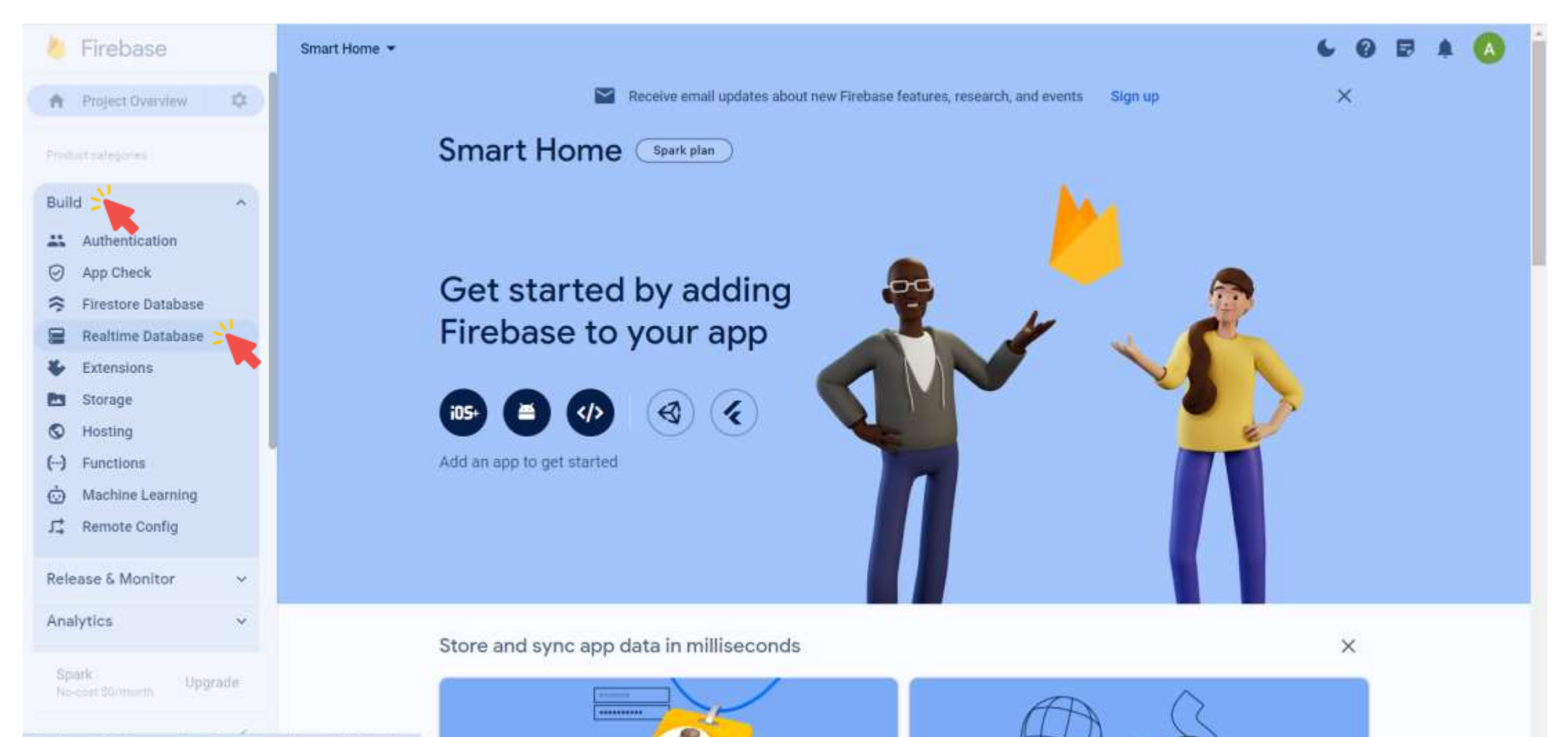

■ Copy the database URL.

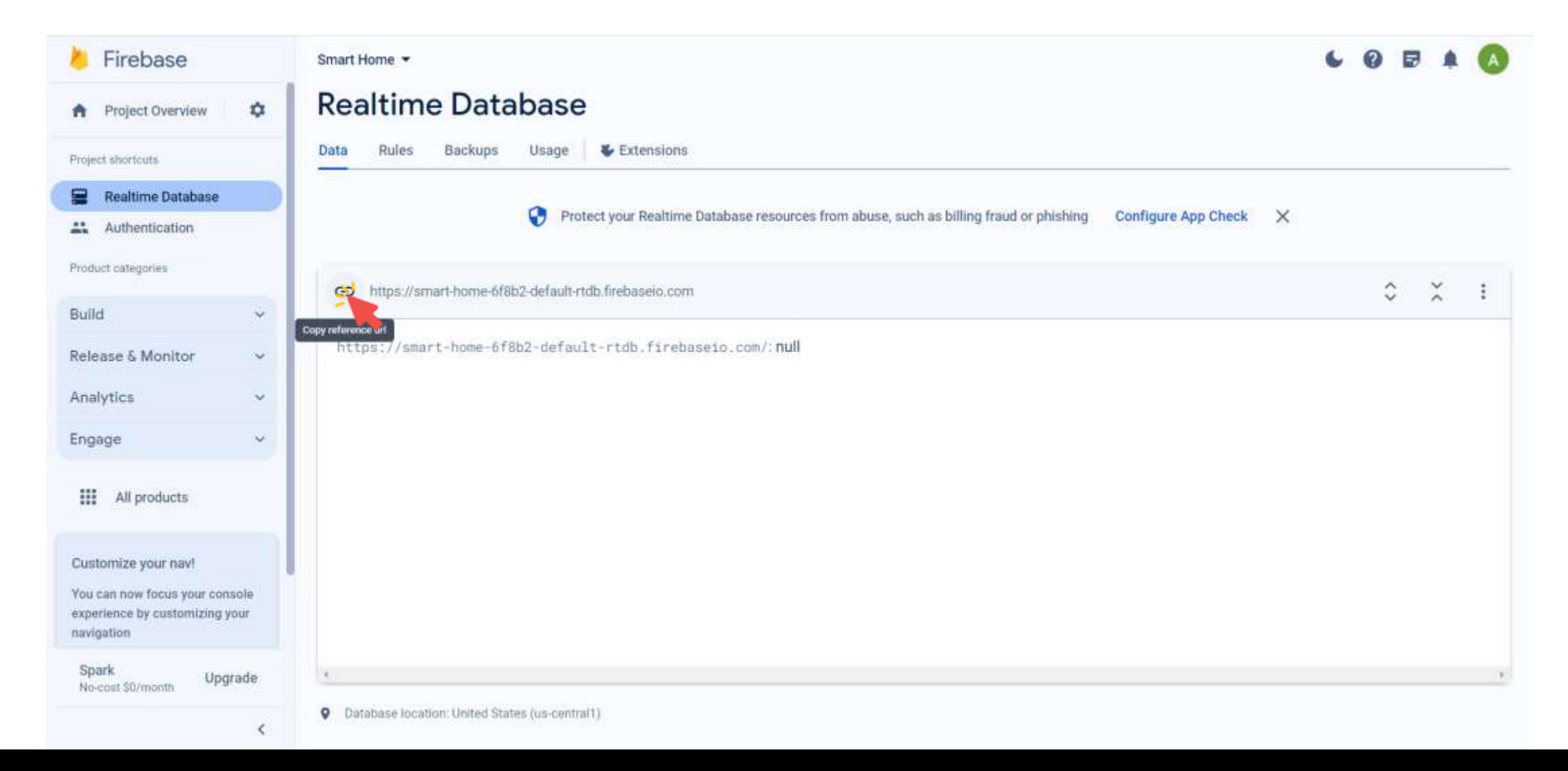

■ Create the following nodes in the database.

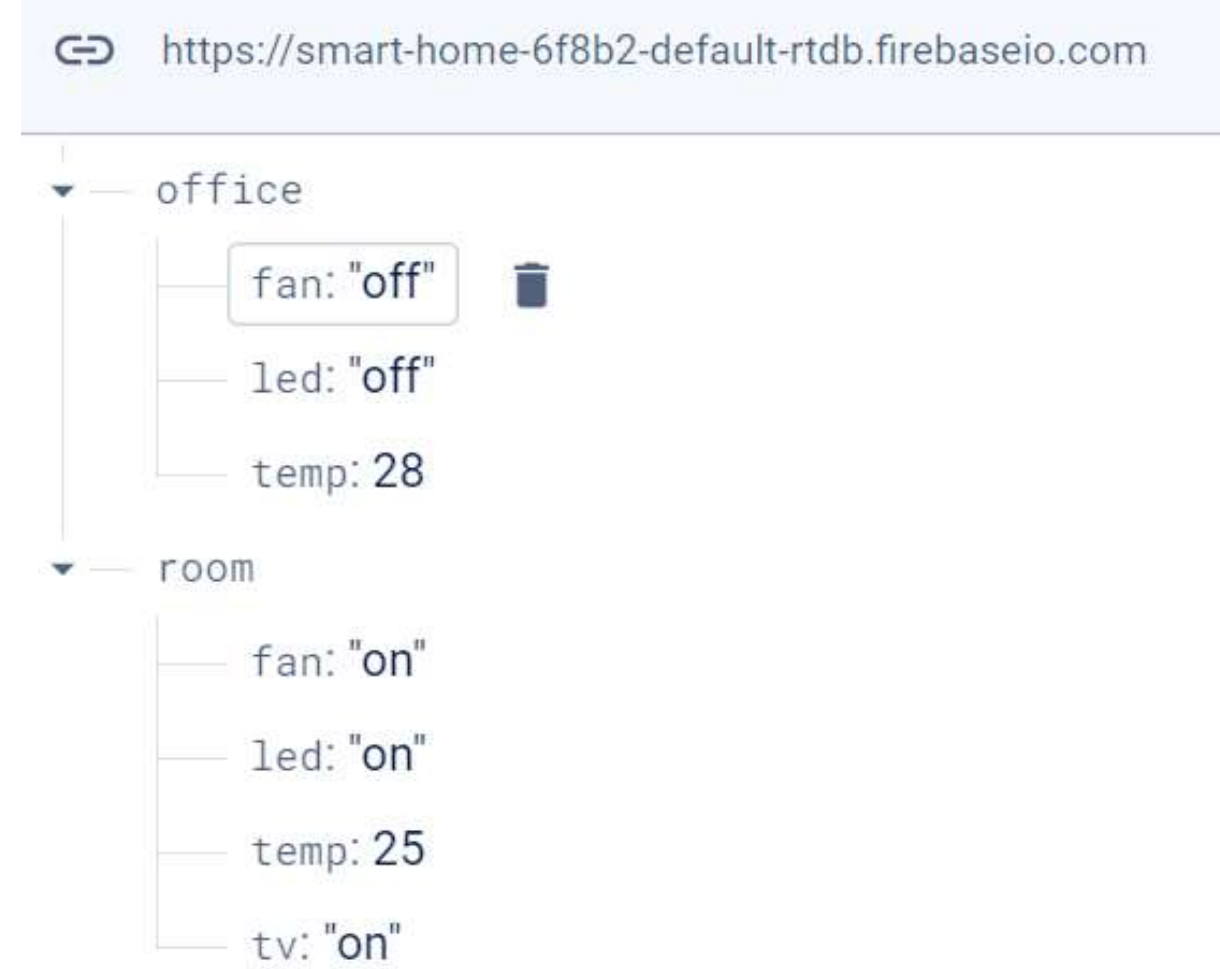

■ Goto Project settings.

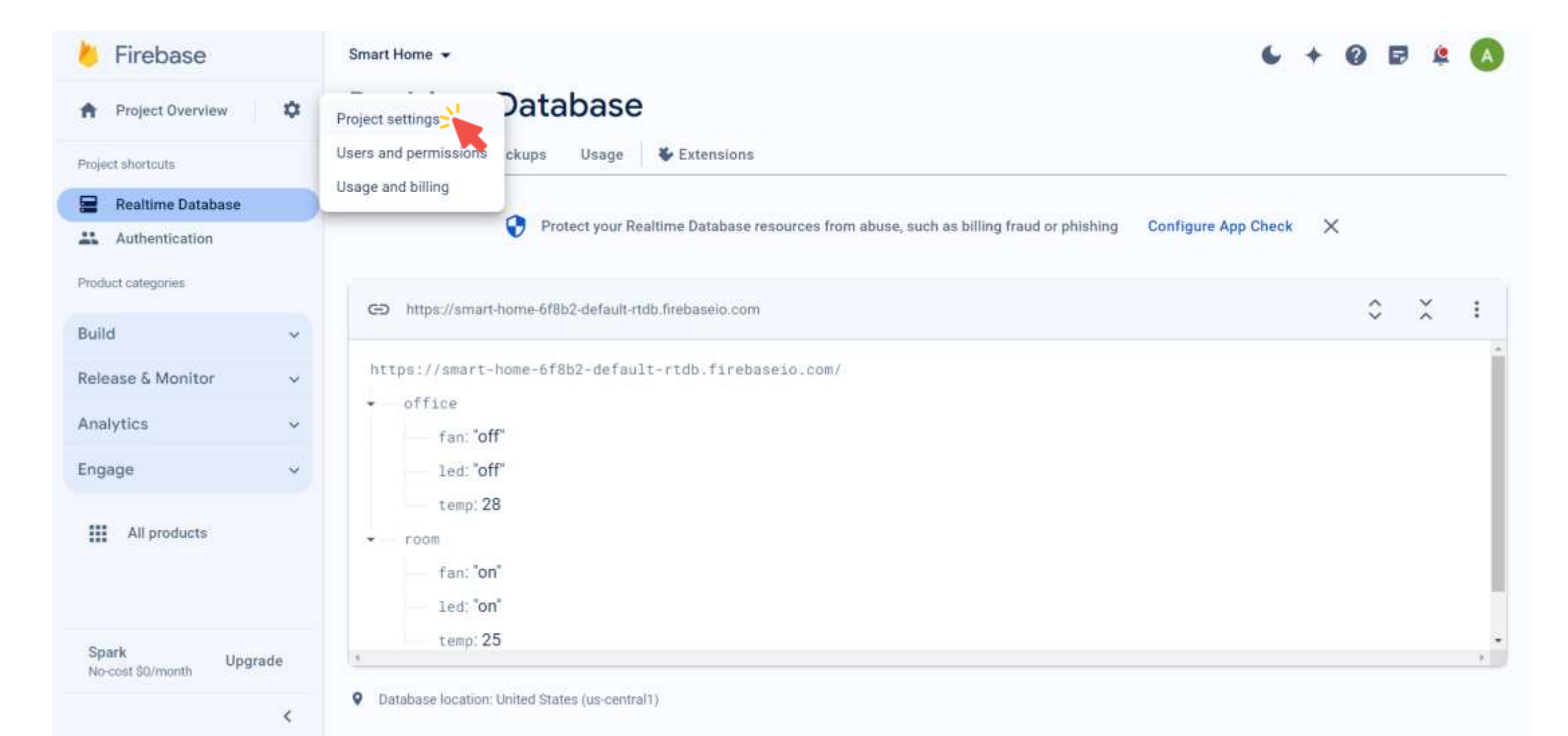

■ Click on Service accounts.

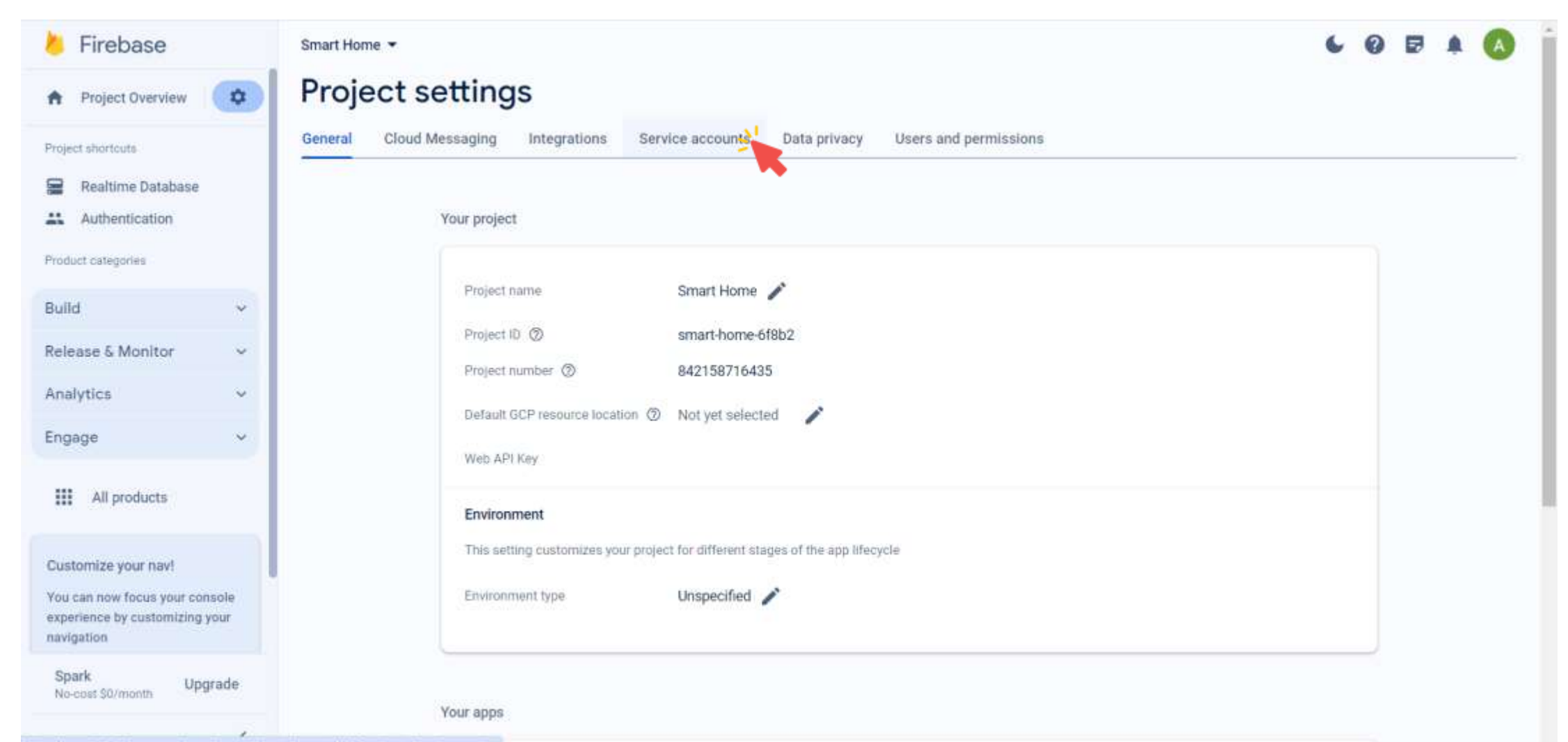

■ Choose Python and copy the code.

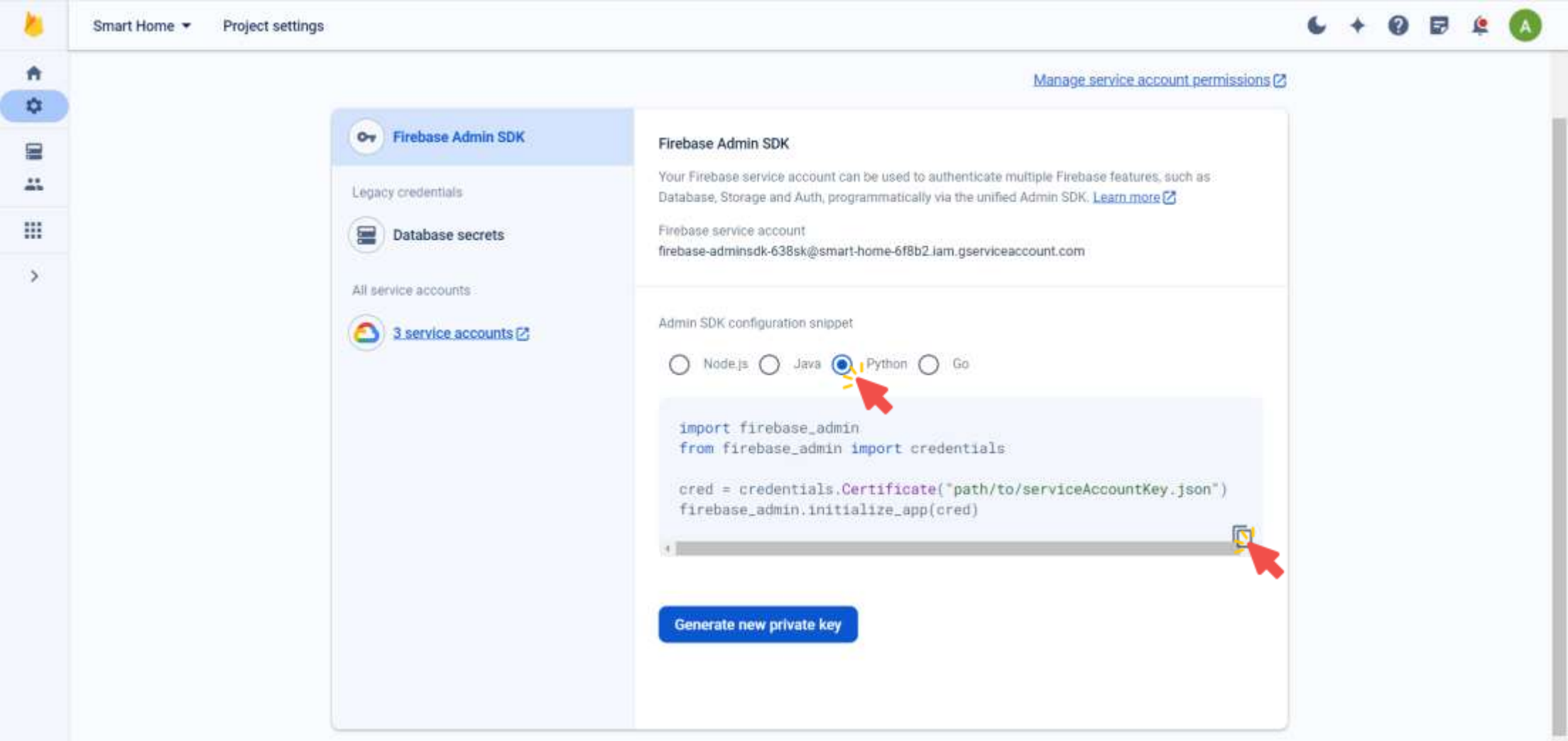

■ Click on Generate new private key.

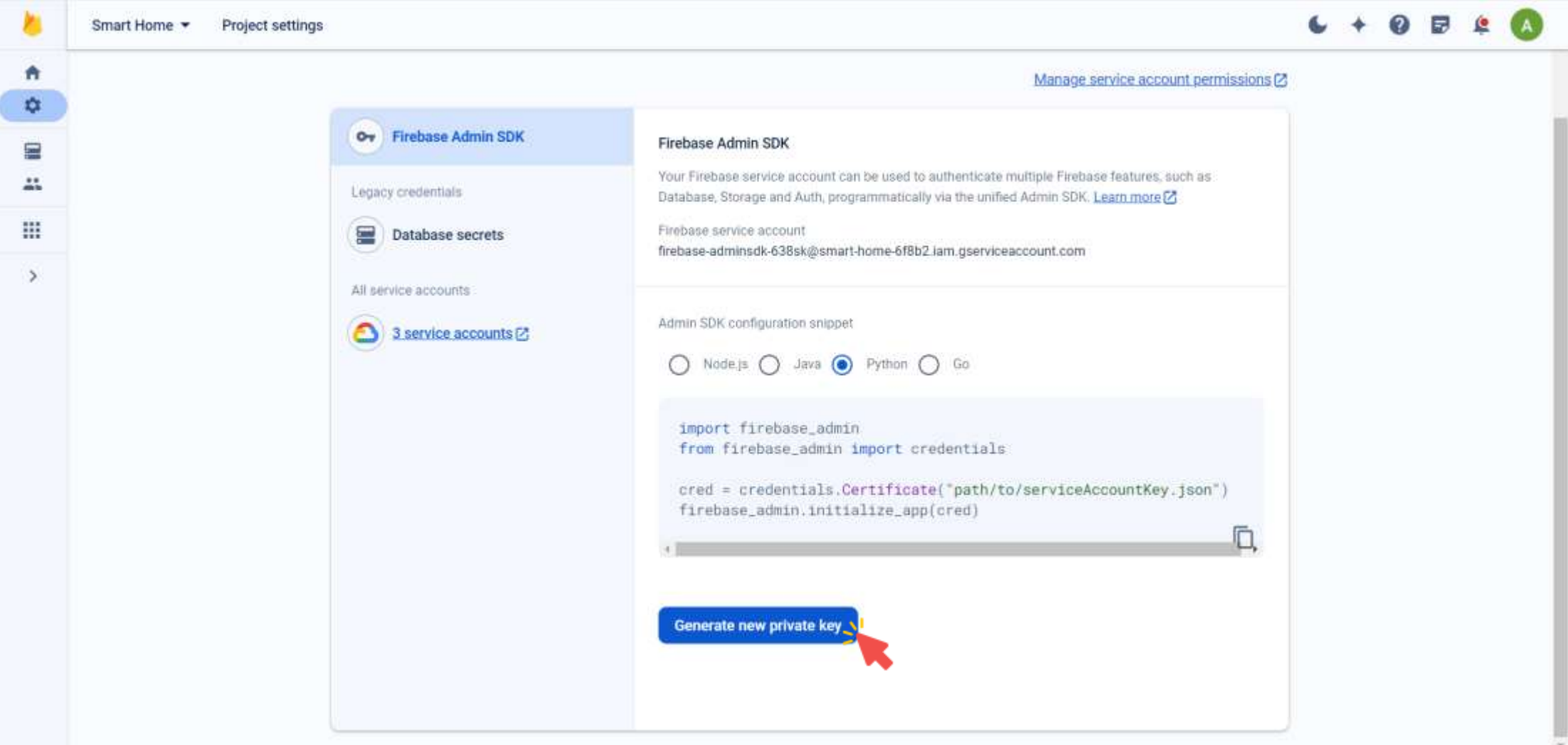

■ Click on Generate key.

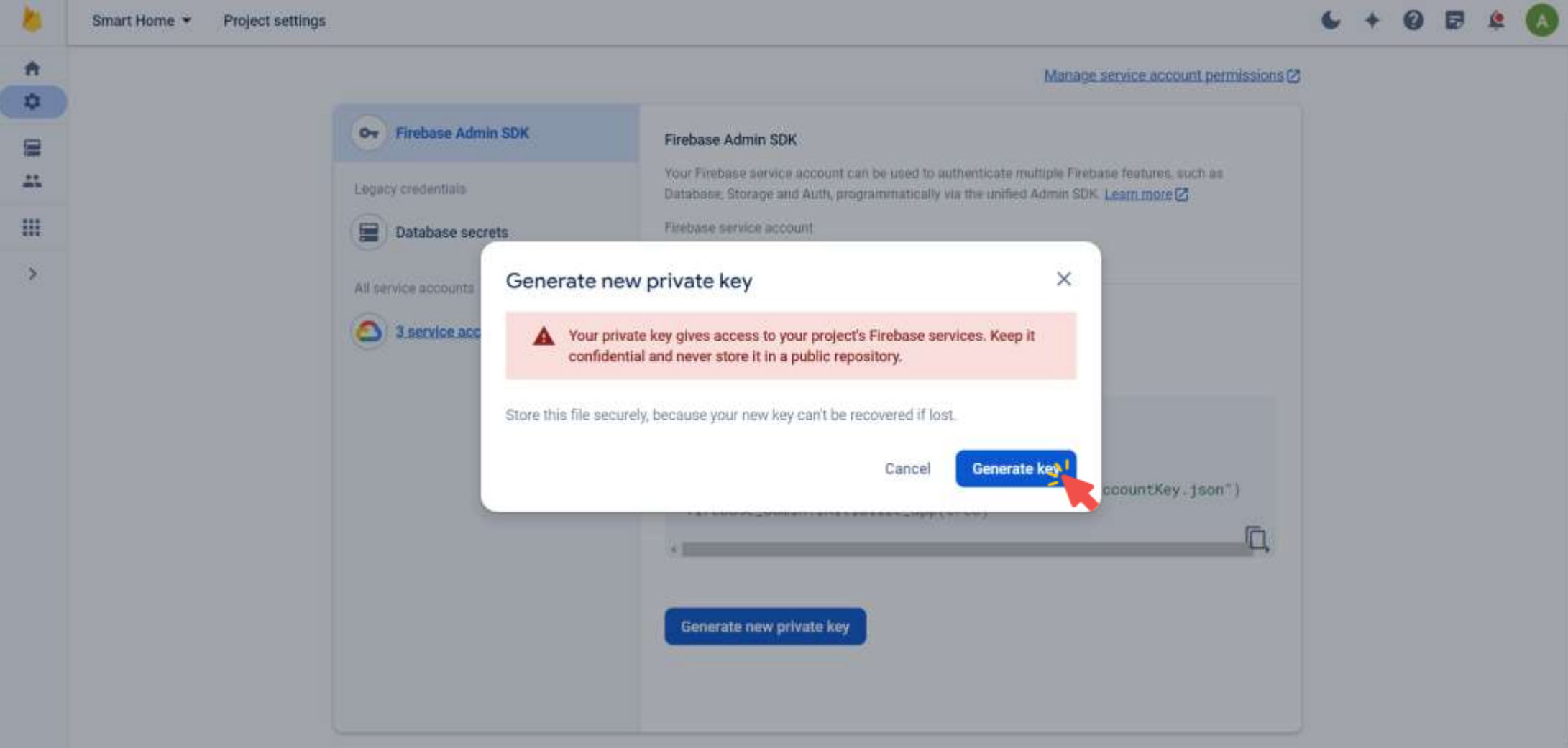

- **This will download a JSON file that contains the private key.**
- For simplicity, rename the file as key. json.

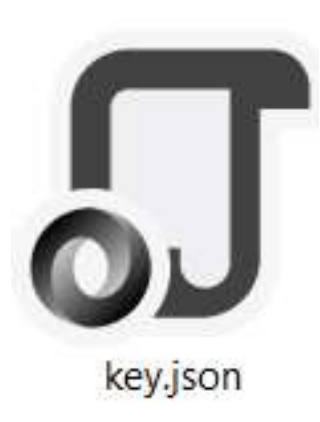

# Firebase Admin SDK: Imports

**The firebase\_admin** module provides functionality for working with Firebase services.

import firebase admin

■ The credentials submodule contains functions for managing credentials. from firebase admin import credentials

■ The db submodule from provides access to the Firebase Realtime Database. from firebase admin import db

# Firebase Admin SDK: Connecting to the Realtime Database

**•** The following initializes a credentials object using a service account key file (key.json) for authentication.

cred = credentials.Certificate("key.json")

▪ Initialize the Firebase Admin SDK with the provided credentials and database URL. firebase admin.initialize\_app(cred, {'databaseURL':

```
'https://smart-home-6f8b2-default-rtdb.firebaseio.com/'})
```
**This following creates a reference to the root of the Firebase Realtime** Database, which allows you to read, write, and manipulate data at the root level of the database.

```
ref = db. reference('')')
```
- **This following retrieves the current data stored at the root.** ref.get()
- Out: {'office': {'fan': 'off', 'led': 'off', 'temp': 28}, 'room': {'fan': 'on', 'led': 'on', 'temp': 25, 'tv': 'on'}}

**This code retrieves the current data stored at the office child node.** ref.child('office').get()

```
Out: {'fan': 'off', 'led': 'off', 'temp': 28}
```
■ This code retrieves the current data stored at the room child node. ref.child('room').get()

```
Out: {'fan': 'on', 'led': 'on', 'temp': 25, 'tv': 'on'}
```
**This code retrieves the current data stored at the ty child node under the** room child node.

```
ref.child('room').child('tv').get()
```
Out: 'on'

■ The following does exactly the same. ref.child('room/tv').get()

Out: 'on'

**This code sets the value of the led child node under the office child node** to "on" in the Firebase Realtime Database.

```
ref.child('office/led').set("on")
```
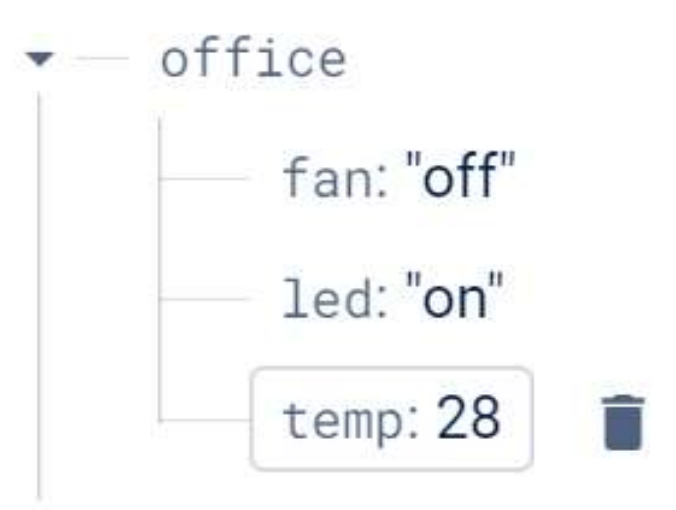

**These lines of code add and set the values of the gas level and oven** child nodes under the kitchen node to "low" and "off " , respectively. ref.child('kitchen/gas\_level').set("low") ref.child('kitchen/oven').set("off")

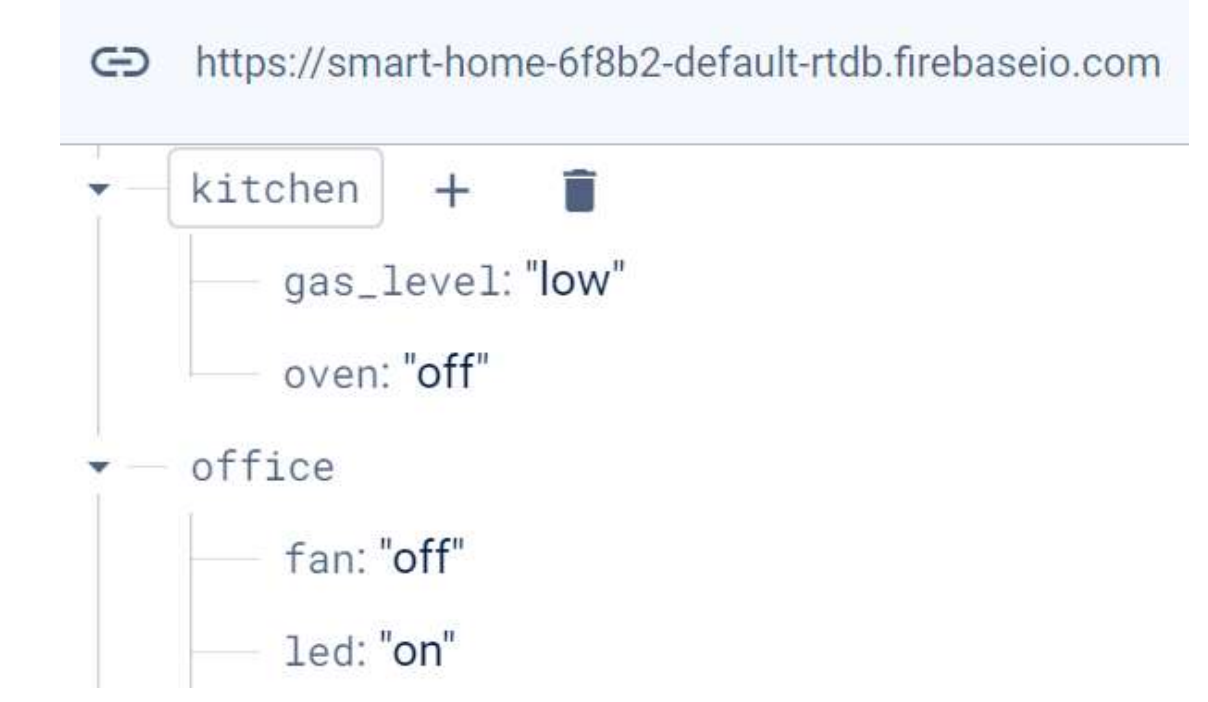

- If the data does not exist, calling set() will add a new node with the data.
- If data already exists, calling set() will overwrite it with the new data.

```
ref.child('temp_sensor').set(25)
```

```
temp_sensor: 25
```

```
ref.child('temp_sensor').set(27)
```
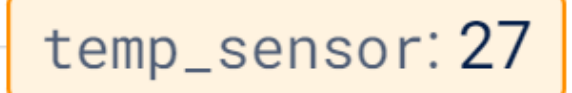

■ This code deletes the temp sensor node from the Realtime Database.

```
{
    "kitchen": {
      "gas_level": "low",
      "oven": "off"
    },
    "office": {
      "fan": "off",
      "led": "on",
      "temp": 28
    },
    "room": {
      "fan": "on",
      "led": "on",
      "temp": 25,
      "tv": "on"
    }
  }
```
- The push() function is used to generate a unique key for a new child node and then set data at that location.
- The following will add five child nodes to the temp sensor ensures uniqueness of keys.

ref.child('temp\_sensor').push({'timestamp': 1, 'temp': 26}) ref.child('temp\_sensor').push({'timestamp': 2, 'temp': 27}) ref.child('temp\_sensor').push({'timestamp': 3, 'temp': 28}) ref.child('temp\_sensor').push({'timestamp': 4, 'temp': 26}) ref.child('temp\_sensor').push({'timestamp': 5, 'temp': 25})

**•** The push() is used when you want to add data in a way that ensures uniqueness of keys and preserves order.

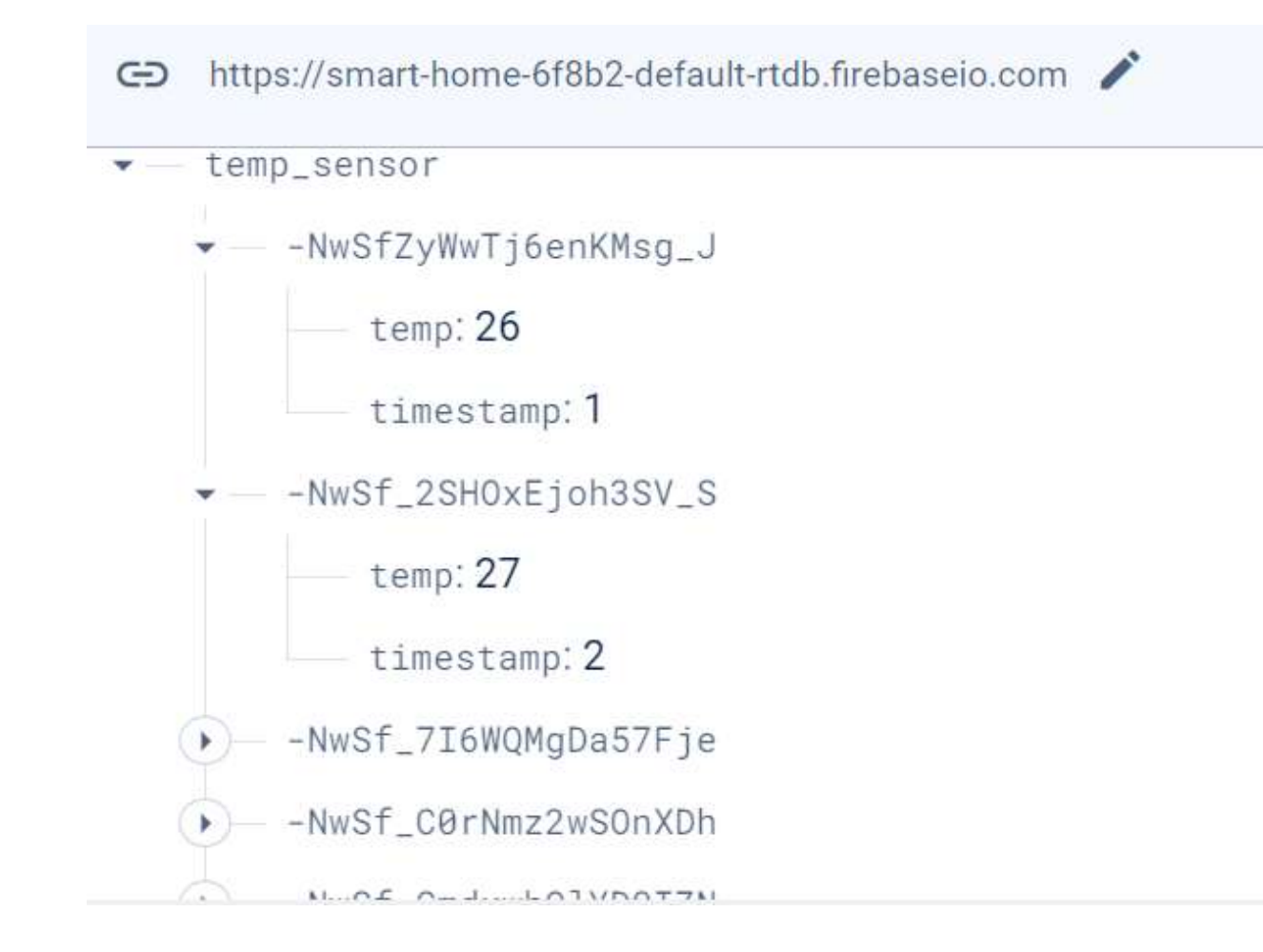

# Firebase Admin SDK: Getting and Preprocessing Data

■ This will get the data stored at the **temp** sensor node.

```
temp sensor = ref.child('temp sensor').get()
```
Out: {'-NwSfZyWwTj6enKMsg\_J': {'temp': 26, 'timestamp': 1}, '-NwSf\_2SHOxEjoh3SV\_S': {'temp': 27, 'timestamp': 2}, '-NwSf\_7I6WQMgDa57Fje': {'temp': 28, 'timestamp': 3}, '-NwSf C0rNmz2wSOnXDh': {'temp': 26, 'timestamp': 4}, '-NwSf\_GmdxwhQlYD0IZN': {'temp': 25, 'timestamp': 5}}

# Firebase Admin SDK: Getting and Preprocessing Data

- This code iterates over the items in the temp sensor dictionary retrieved from the Firebase Realtime Database.
- For each child node under temp\_sensor, it extracts the temp and timestamp values and appends them to separate lists.

```
timestamp = []temp = []
```

```
for key, val in temp_sensor.items():
   temp.append(val['temp'])
   timestamp.append(val['timestamp'])
```
# Firebase Admin SDK: Getting and Preprocessing Data

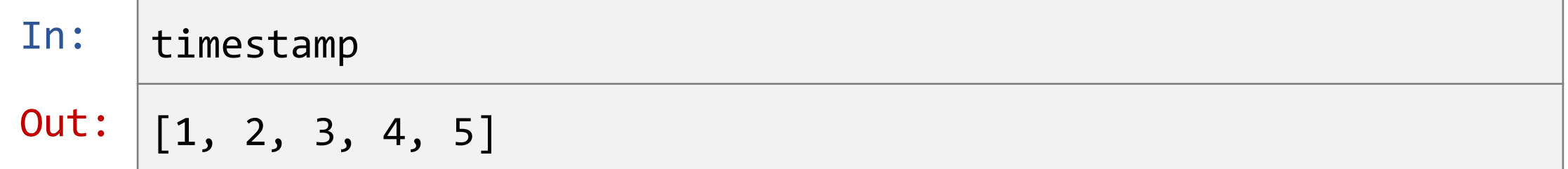

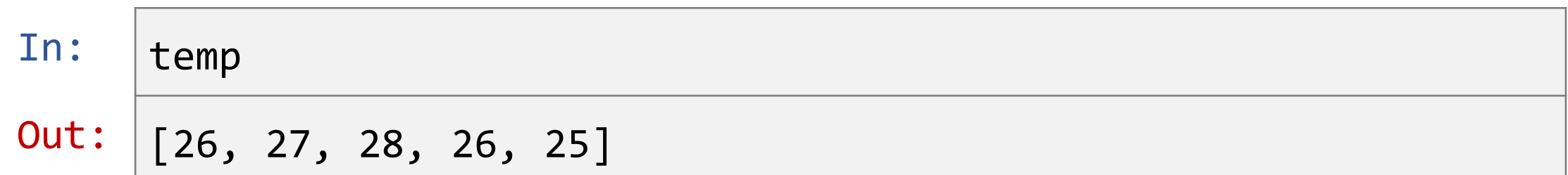

- The plotly.py is an interactive, open-source, and browser-based graphing library for Python.
- Built on top of plotly. js which is a high-level charting library.
- plotly. js ships with over 30 chart types, including scientific charts, 3D graphs, statistical charts, SVG maps, financial charts, and more.
- Plotly graphs can be viewed in Jupyter notebooks, standalone HTML files, or integrated into Dash applications.
- Plotly Python may be installed using pip.

pip install plotly

# Plotly Python

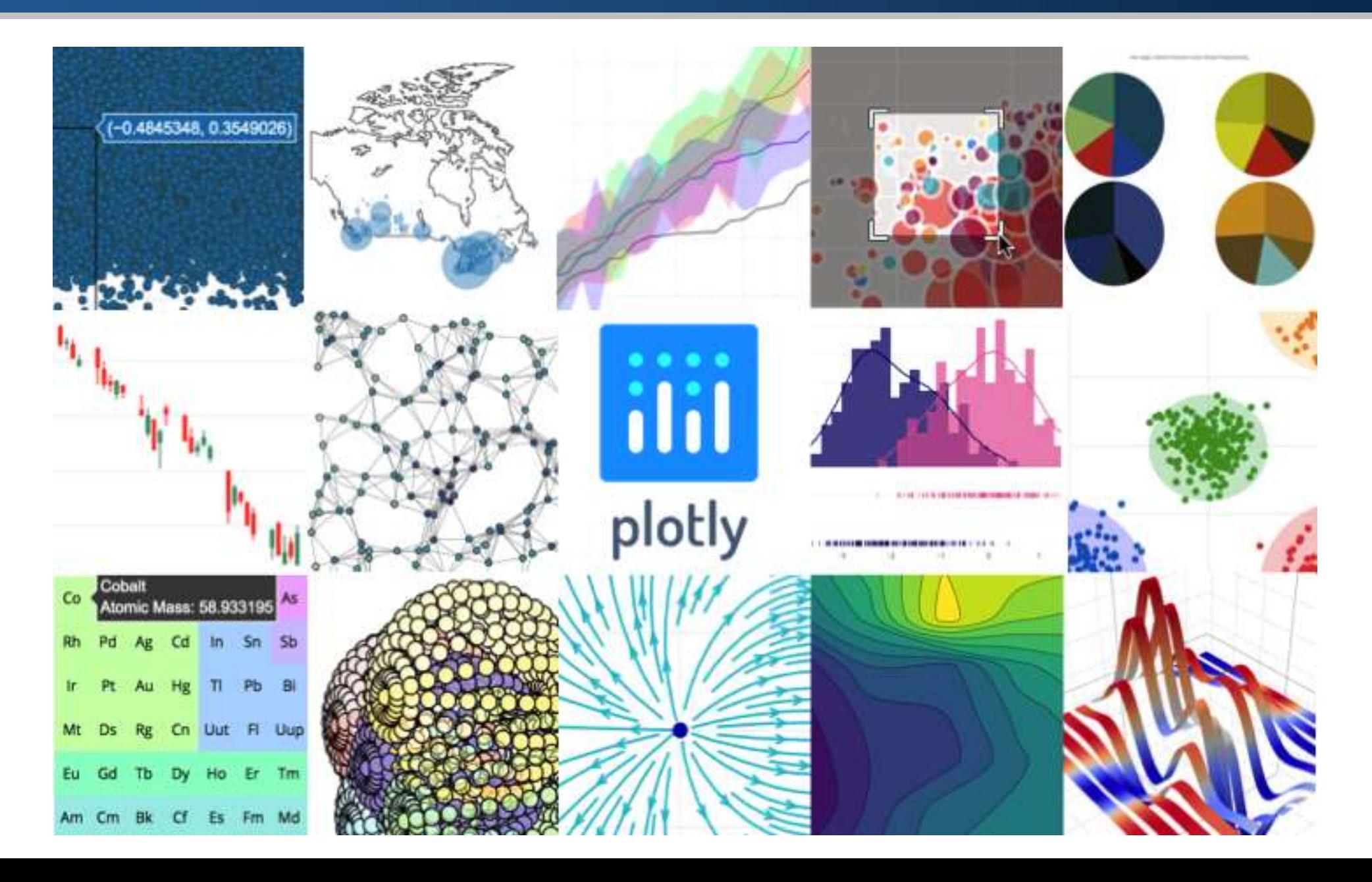

# Plotly Python

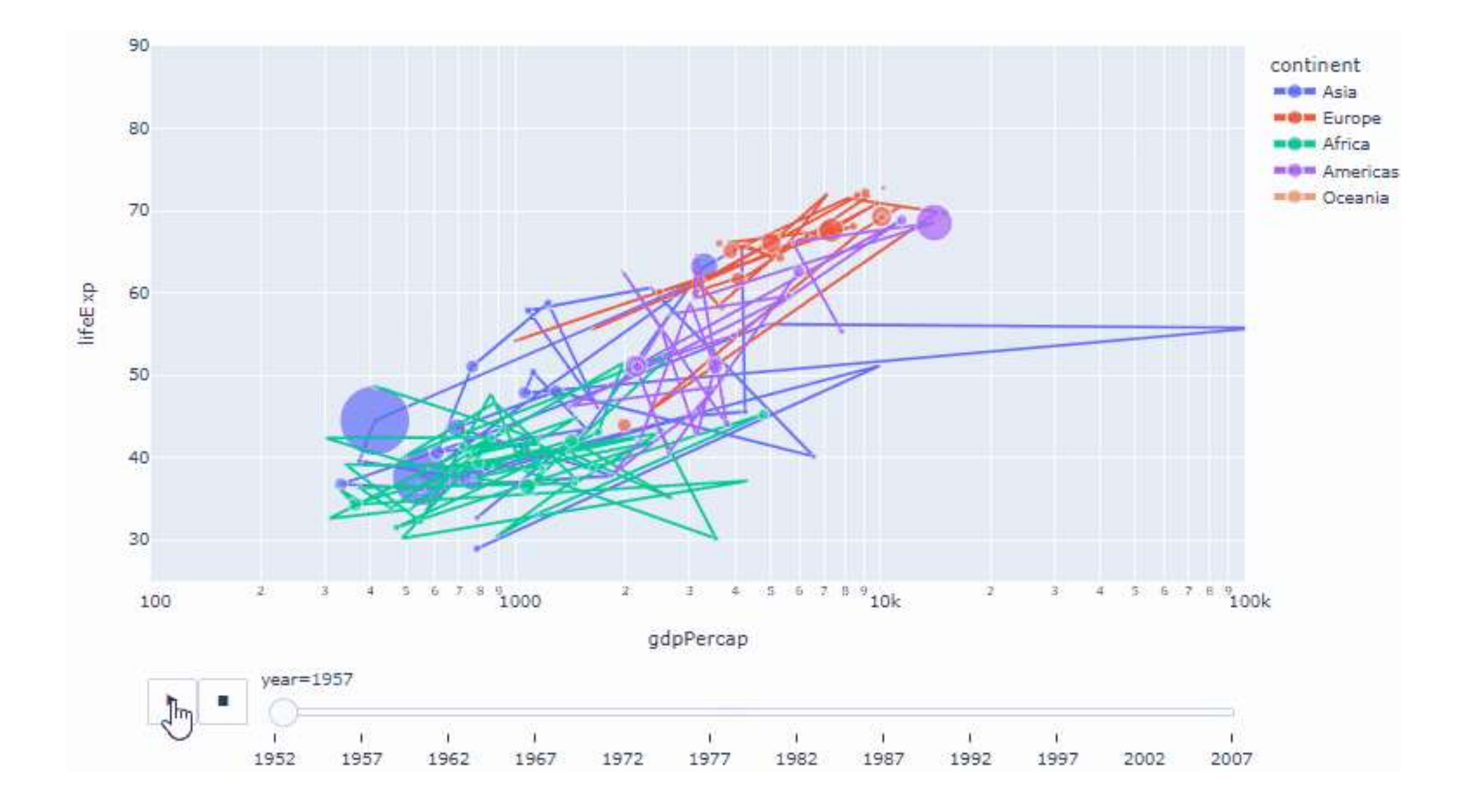

# Plotly Python

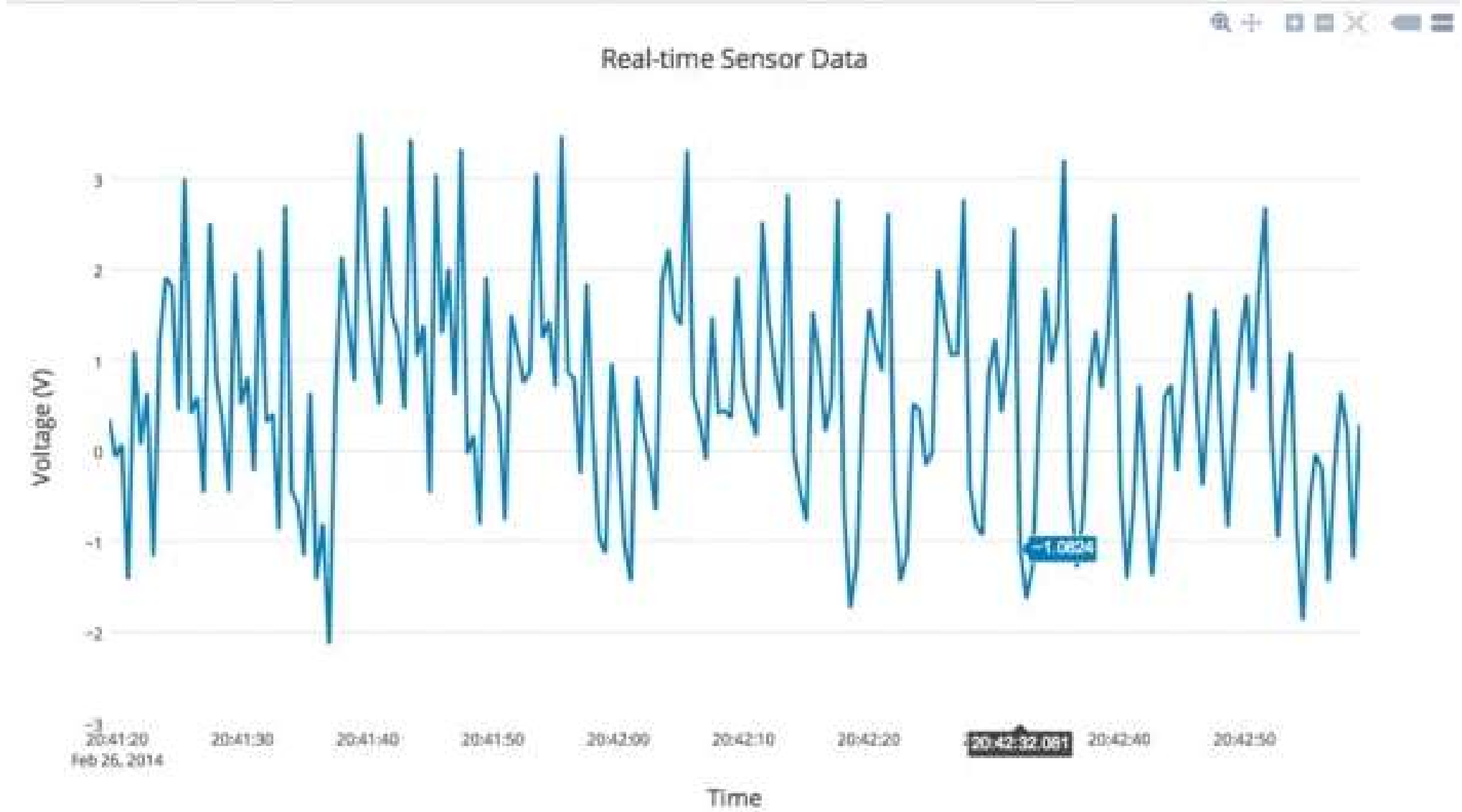

- By importing plotly.graph objects, you gain access to a powerful set of tools for creating interactive graphs in Python. import plotly.graph objects as go
- This creates a scatter plot using Plotly's graph objects module.  $data = go.Scatter(x = timestamp, y = temp)$
- The following creates a figure object and assigns it to the variable fig. fig = go.Figure(data=data)
- The following lines of code update the layout properties of the figure. fig.layout.title = 'Temprature Over Day' fig.layout.xaxis.title = 'Timestamp' fig.layout.yaxis.title = 'Temprature'

fig.show()

#### Temprature Over Day

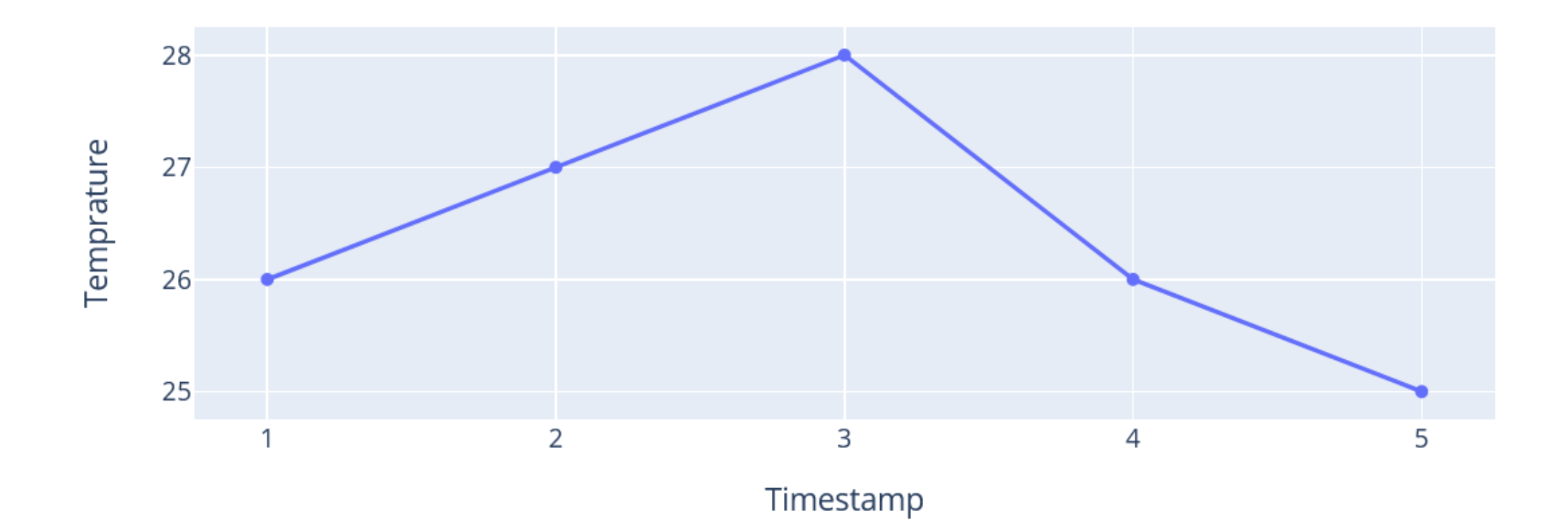

■ Converting the figure to JSON format is useful while rendering the figure in HTML pages.

fig\_json = fig.to\_json()

**Temprature Over Day** 

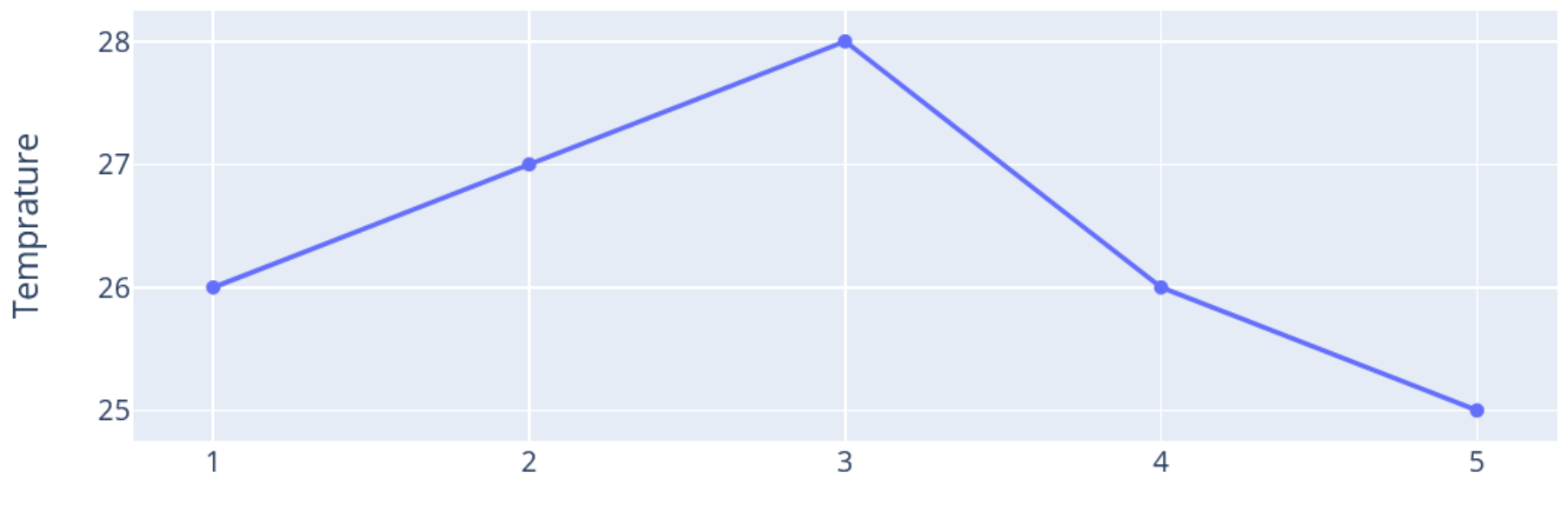

Timestamp

# Flask Web Application Framework

- Flask is a lightweight web application framework.
- It is one of the most popular Python web application frameworks.
- It is designed to make getting started quick and easy.

```
from flask import Flask
```

```
app = Flask( name )
```

```
@app.route("/")
def hello():
    return "Hello, World!"
```

```
if __name__ == "__main_":
   app.run()
```
**This function retrieves temperature data from a Firebase and returns the** timestamps and temperature values as lists.

```
def get_temp_values():
    ref = db. reference('')')temp_sensor = ref.child('temp_sensor').get()
    timestamp = []temp = []for key, val in temp_sensor.items():
        temp.append(val['temp'])
        timestamp.append(val['timestamp'])
```
return timestamp, temp

▪ The function encapsulates the process of creating a Plotly figure representing temperature data over time.

```
def viz temp(timestamp, temp):
   data = go.Scatter(x=timestamp, y=temp)fig = go.Figure(data=data)
```
fig.layout.title = 'Temprature Over Day' fig.layout.xaxis.title = 'Timestamp' fig.layout.yaxis.title = 'Temprature'

return fig

```
from flask import Flask, render template
```

```
# Create a Flask application object
app = Flask( name )
```

```
# Define a route for the root URL ('/')
@app.route('/')def index():
    # Get timestamp and temperature values
    timestamp, temp = get temp values()
```

```
# Visualize temperature data and get a Plotly figure
fig = viz temp(timestamp, temp)
```

```
# Convert the Plotly figure to JSON format
fig json = fig.to json()
```

```
# Render the HTML template 'index.html', passing the Plotly figure JSON data
return render template('index.html', fig json=fig json)
```

```
# Check if the script is being run directly
if name == 'main:
   # Start the Flask server
   app.run()
```

```
<!DOCTYPE html>
<html>
<head>
    <title>IoT Dashboard</title>
    <script src="https://cdn.plot.ly/plotly-latest.min.js"></script>
</head>
<body>
    <div id="temp_fig"></div>
    <script>
        var fig_json = \{ \{ \text{fig\_ison} \mid \text{safe} \} \};
        Plotly.newPlot('temp_fig', fig_json.data, fig_json.layout);
    </script>
</body>
```
</html>

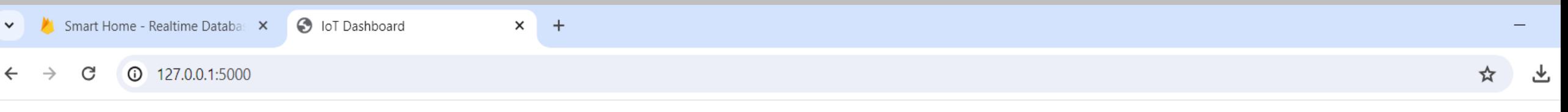

#### **Temprature Over Day**

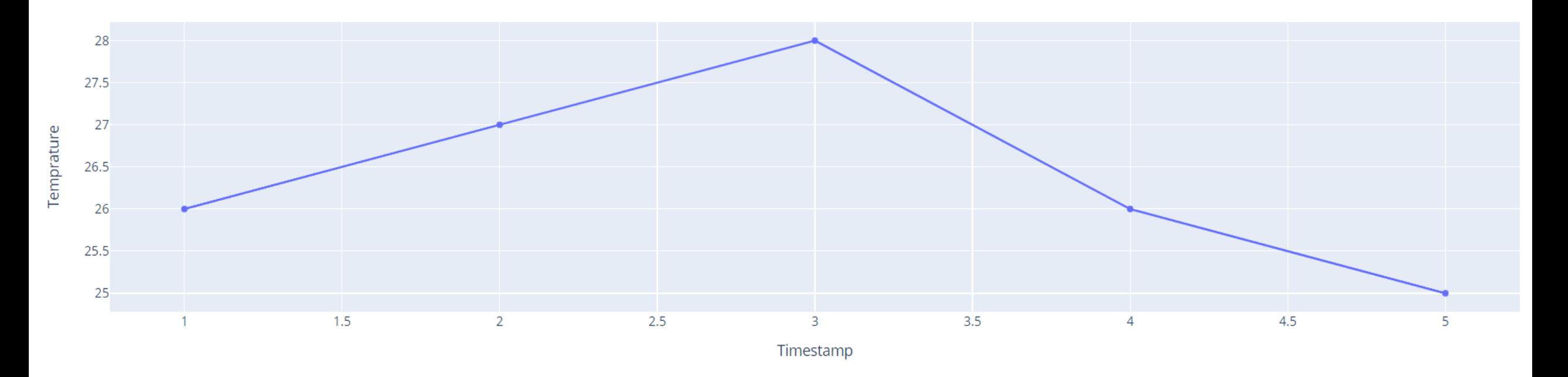

**The Flask Server Running on http://127.0.0.1:5000**

# Flask Tutorial

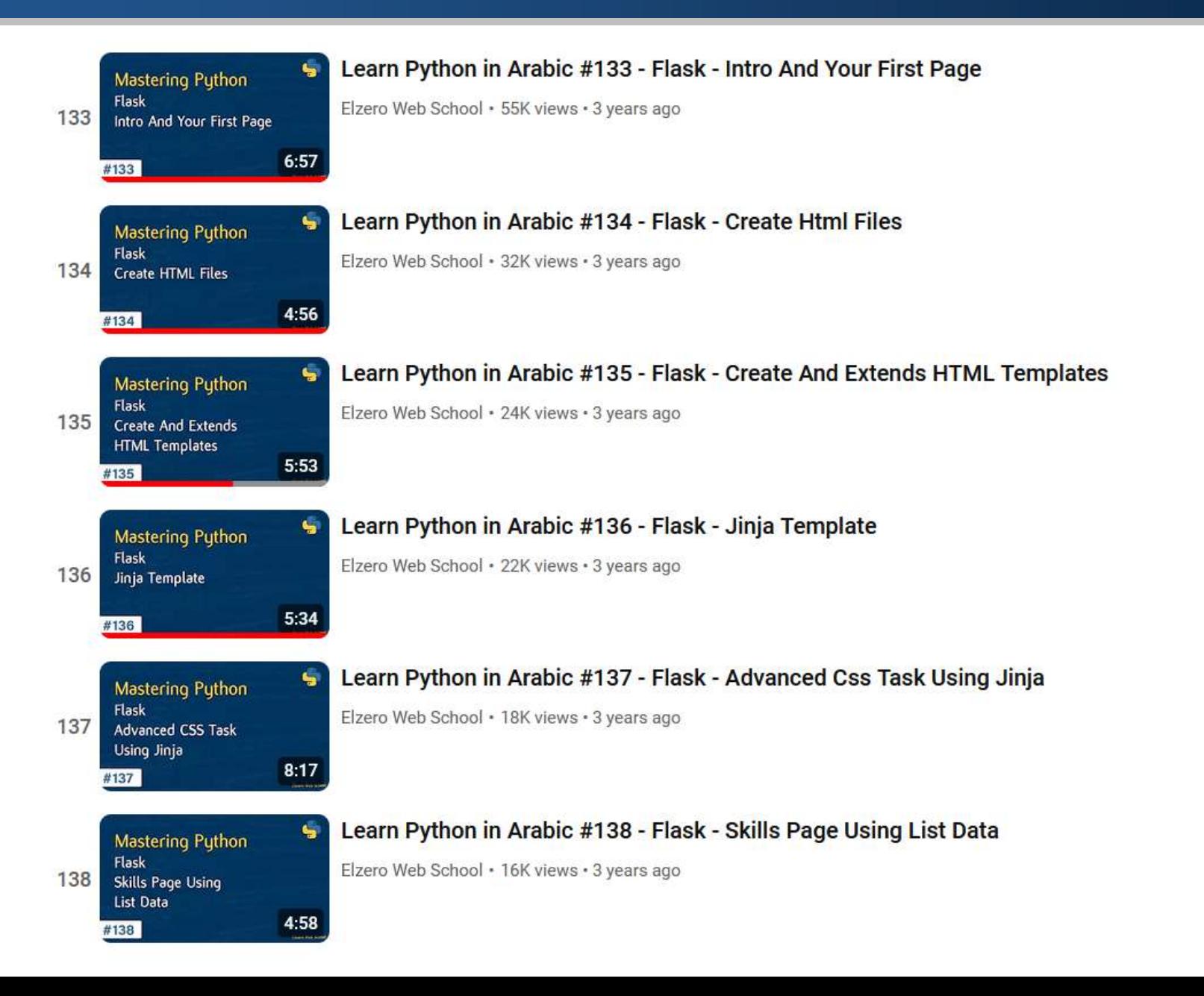

# References and Tutorials

- **How to Get Started with [Firebase](https://www.freecodecamp.org/news/how-to-get-started-with-firebase-using-python/) Using Python**
- **[Introduction](https://firebase.google.com/docs/database/admin/start) to the Admin Database API**
- **[plotly.py](https://github.com/plotly/plotly.py)**
- **Plotly [Open-Source](https://plotly.com/python/) Graphing Library for Python**
- **Plotly JavaScript [Open-Source](https://plotly.com/javascript/) Graphing Library**
- **Plotly - Getting Started in [JavaScript](https://plotly.com/javascript/getting-started/#plotlyjs-cdn)**
- **Flask [Tutorial](https://www.youtube.com/watch?v=Ze_lPWFQmXI&list=PLDoPjvoNmBAyE_gei5d18qkfIe-Z8mocs&index=133) - Elzero Web School**